# "圆梦杯"大学生智能硬件设计大赛 初赛样题

## 说明:团队成员仔细阅读每项任务要求,根据报名时的分工,进行答题,按照要求上 传文件。本赛题包含三项任务:理论题、原理图及 PCB 设计、硬件编程。

### 一、理论题(25 分)

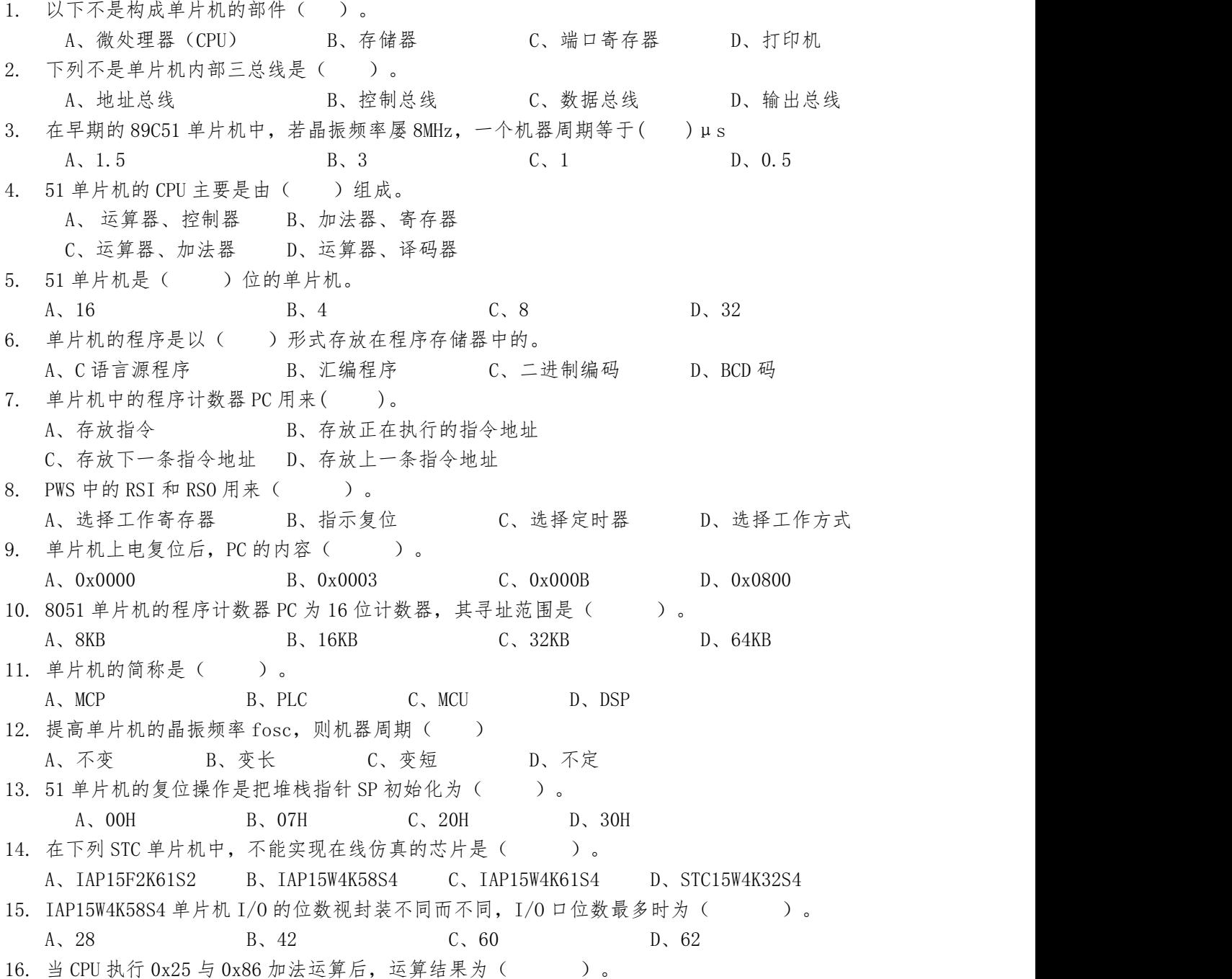

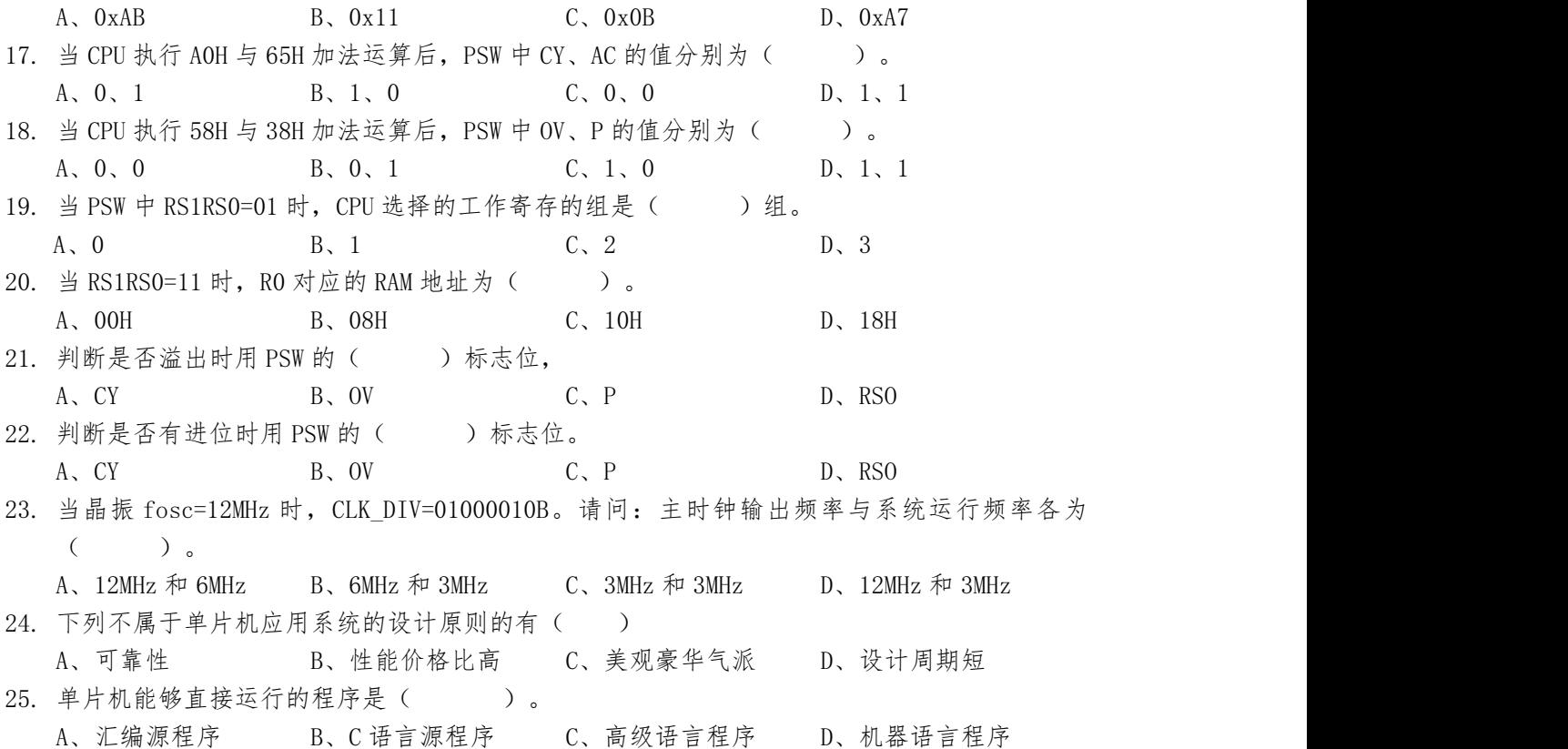

二. 原理图设计或 PCB 布板设计(任选其一) (30)

#### 题型一:原理图设计题

试用 JK 触发器和门电路设计一个十三进制的计数器, 并检查设计的电路能否自启 动。

【评分说明】

(1)电路设计正确(20 分)

(2)自启动判断正确(10 分)

### 参考答案:

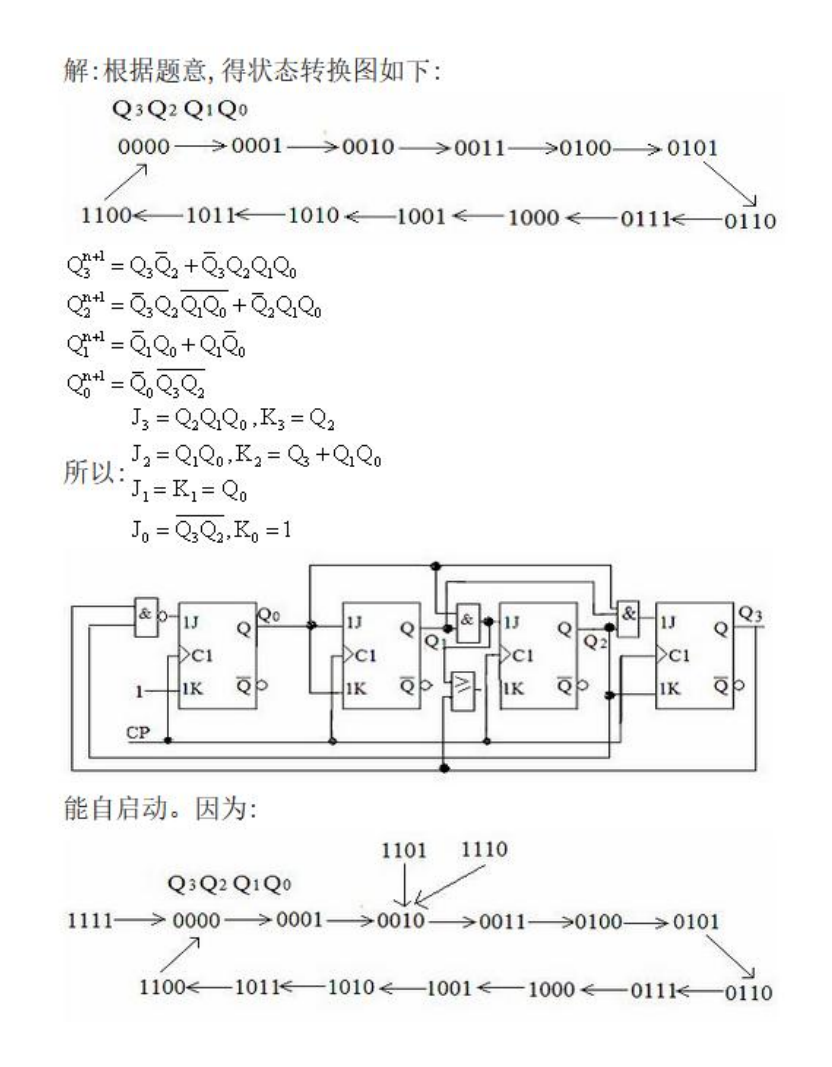

### 题型二:PCB 设计题

### 【设计内容】

根据所提供的原理图文件,完成 PCB 的布局与走线

### 【设计要求】

- (1)PCB 板框尺寸限制在 8cm\*6cm 之内(5 分)
- (2)走线不能出现锐角、直角,优先使用钝角走线(5 分)
- (3)使用底层走线,跳线不能超过三根、GND 网络可使用覆铜(5 分)
- (4)器件摆放整齐,布局合理,充分考虑电气连接情况(10 分)
- (5)保留器件编号丝印,补充说明性丝印文本(5 分)

#### 给定的原理图:

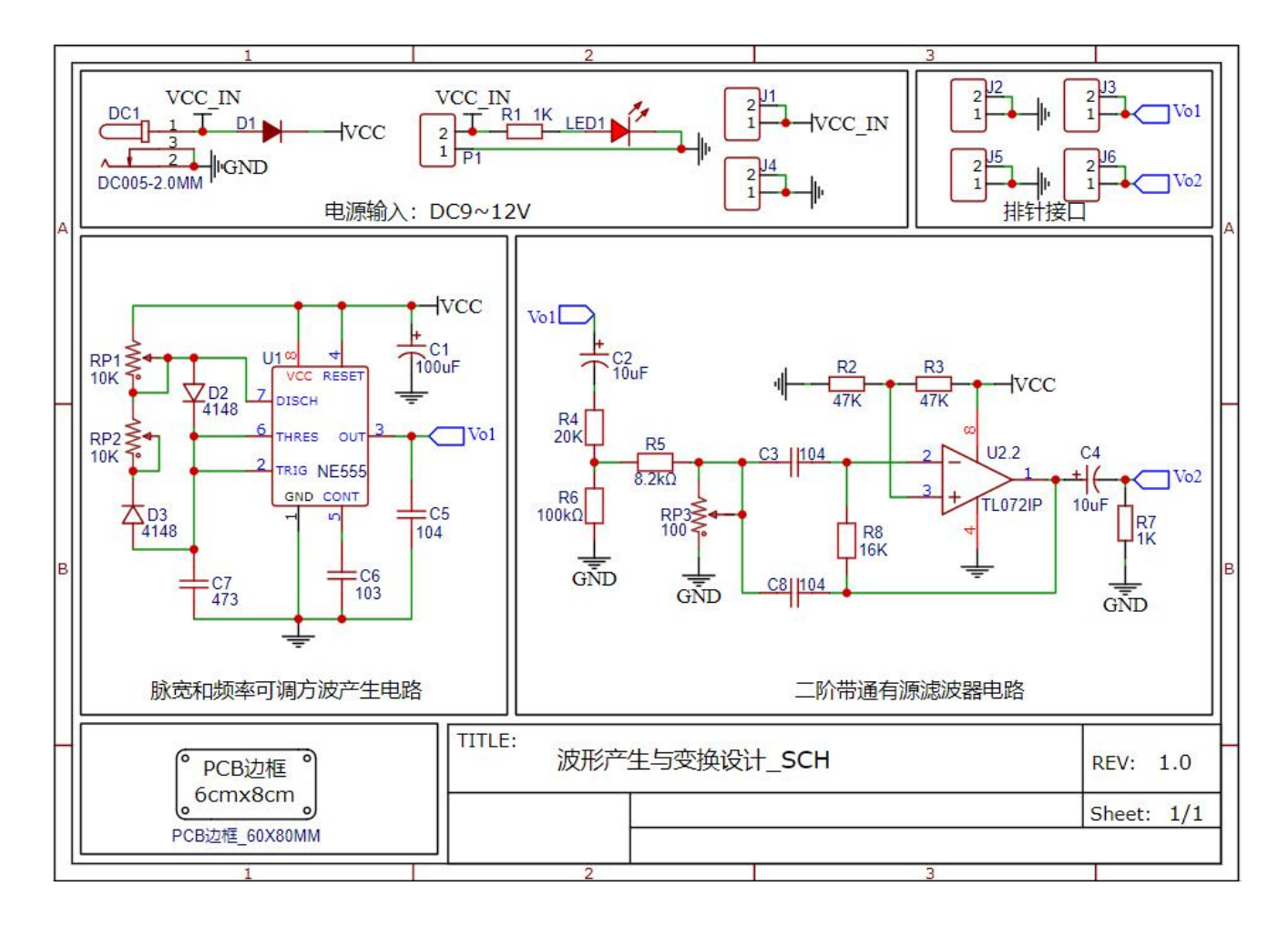

PCB 参考答案:

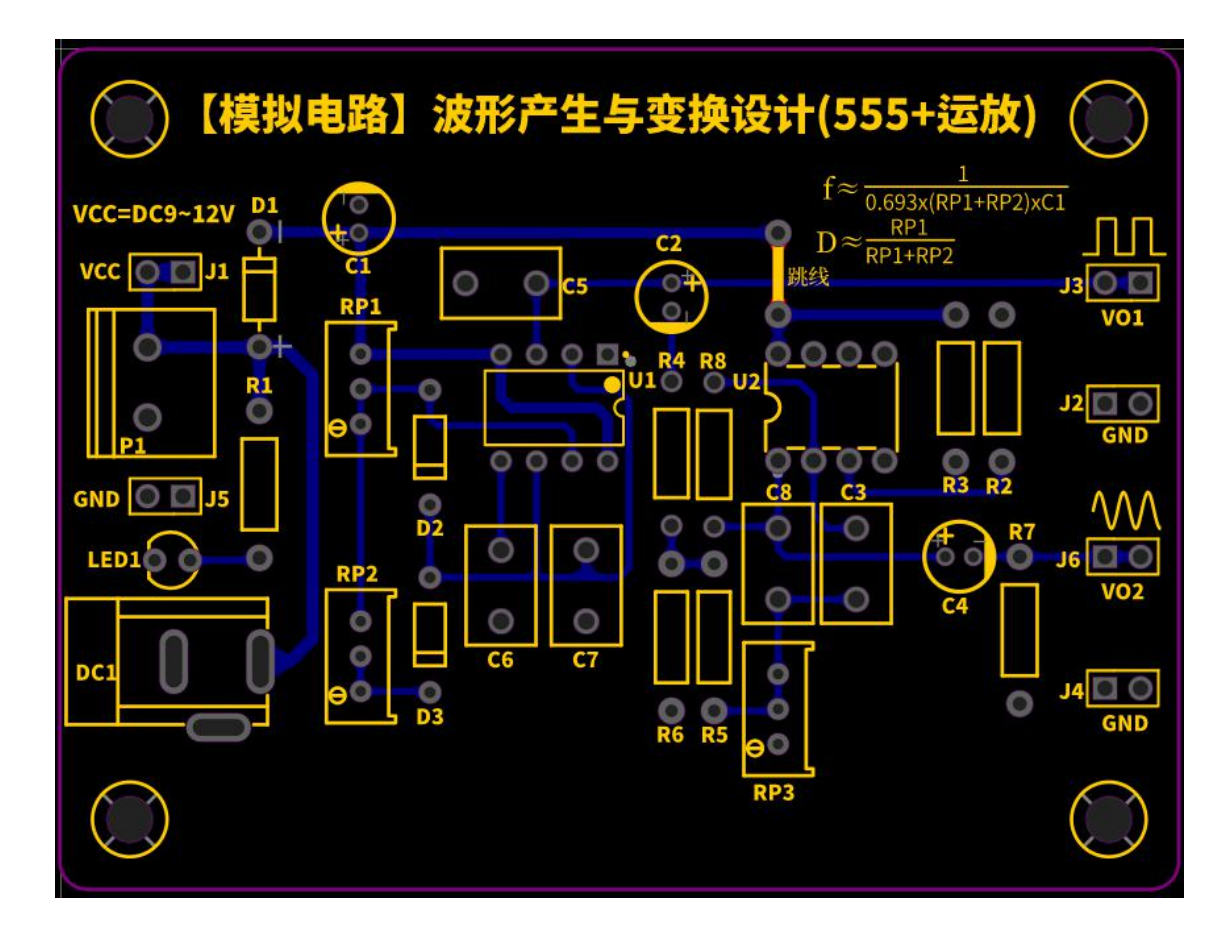

### 备注:文件提交说明

在提交设计文件时不允许出现出现选手的任何信息,否则视为作弊,总成绩以 0 分计 算,不同的设计题目需严格按照设计所需文件上传,文件格式不符将以 0 分计算。不同设 计题目的文件提交说明如下:

### 1.电路设计题:

队员在指定的答题区域进行答题,在立创 EDA 或 Altium Designer 等设计软件内完成 所需电路的绘制,之后在 Office 或 WPS 软件中编辑电路截图并说明解题流程。最后,将 解题答案文件命名为: 电路设计题\*\*.doc(其中\*\*为选手赛位号), 并将文件上传到指定 答题区域进行提交。

### 2.PCB 设计题:

队员在指定的答题区域进行答题,原理图文件提供立创 EDA 标准版 (.json) 文件格 式或 Altium Designer 22 的(.SchDoc)格式,其它软件及版本需自行转换。

完成 PCB 设计后自行设计的 PCB 图文档进行导出,将导出的文件上传到指定的答题区 域进行提交。不同的设计软件根据以下说明进行 PCB 文件的导出:

使用立创 EDA 设计的需要将 PCB 文件导出为(.json)文件格式,并命名为: PCB 设计 题\*\*.json (其中\*\*为选手赛位号)。

使用 AD22 版本软件设计的需要将 PCB 文件导出为(.PcbDoc) 文件格式,并命名为: PCB 设计题\*\*.PcbDoc (其中\*\*为选手赛位号)。

使用其他设计软件的需将 PCB 文件转为支持立创 EDA 打开的(.json)文件或 Altium Designer 版本(.PcbDoc)格式,按照以上要求进行导出,不支持第三种文件格式的 PCB 文件。

#### 三.编程(45 分)

#### 1.任务描述

基于"远程云端硬件实验平台"搭建功能仿真电路,并根据任务内容要求,编程 设计一个智能密码锁。("远程云端硬件实验平台"的使用方法可参考初赛指南)

#### 2.任务说明

参赛队员参考下图,在远程云端硬件实验平台的实验面板上搭建功能仿真电路。

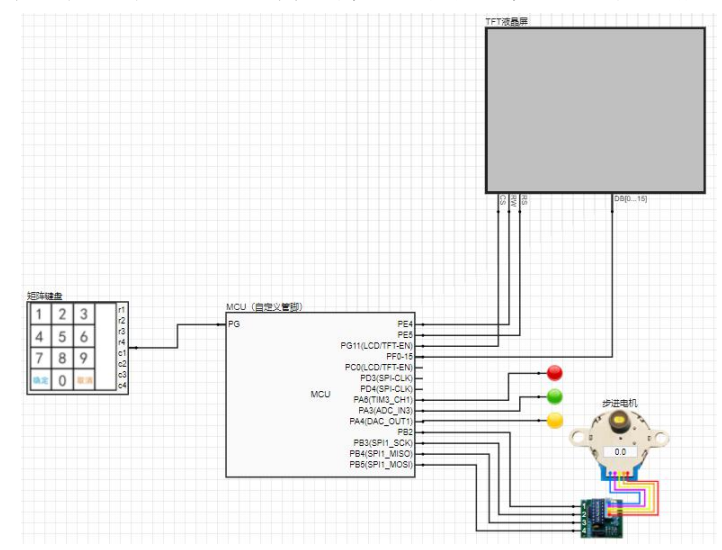

使用 keil 软件或者其它第三方软件编写程序并编译生成 HEX 文件,点击远程云端 硬件实验平台实验面板上的"单片机烧写"按钮,将 HEX 文件上传到平台,调试运行 出结果。

### 3、任务内容

尽可能多的完成以下任务内容。

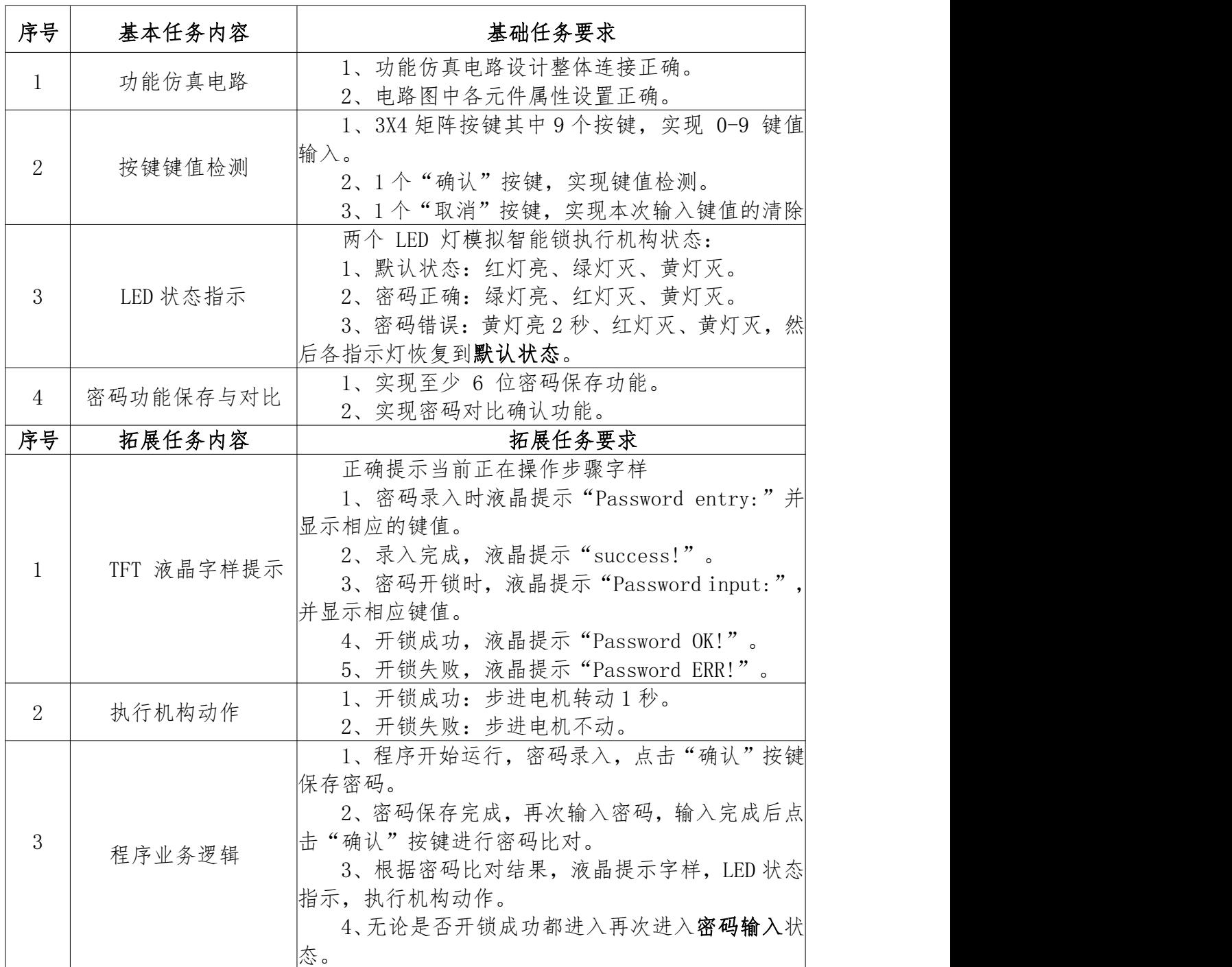

### 备注:文件提交说明

1. 选手完成任务后将密码锁仿真电路导出(文件后缀为.epl),文件命名"密码器 电路"。新建4个文件夹,分别命名为:"密码器电路"、"程序源码"、"程 序 Hex"、"演示视频"。其中,"密码器电路"文件夹用于存放远程云端硬件 实验平台导出的.epl 仿真电路。"程序源码"文件夹用于存放源码工程文件。"程 序 Hex"文件夹用于存放程序编译后的 hex 文件。"演示视频"文件夹用于存放参 赛选手自己录制的功能演示视频,时长不超过 2 分钟。

2. 将上述 4 个文件夹打成一个压缩包,以"参赛队编号+圆梦杯初赛-密码器"的格 式命名,上传到指定位置。